# **Learning Graphic Concepts in English**

Ip Wing Chung Peter Po Leung Kuk Laws Foundation College 30 November 2013

#### **Background of my school**

- •The English standard of most of our students is average.
- •The students prefer using Cantonese rather than English for learning.
- • They usually resist learning IT concepts but are very interested in learning practical IT skills.

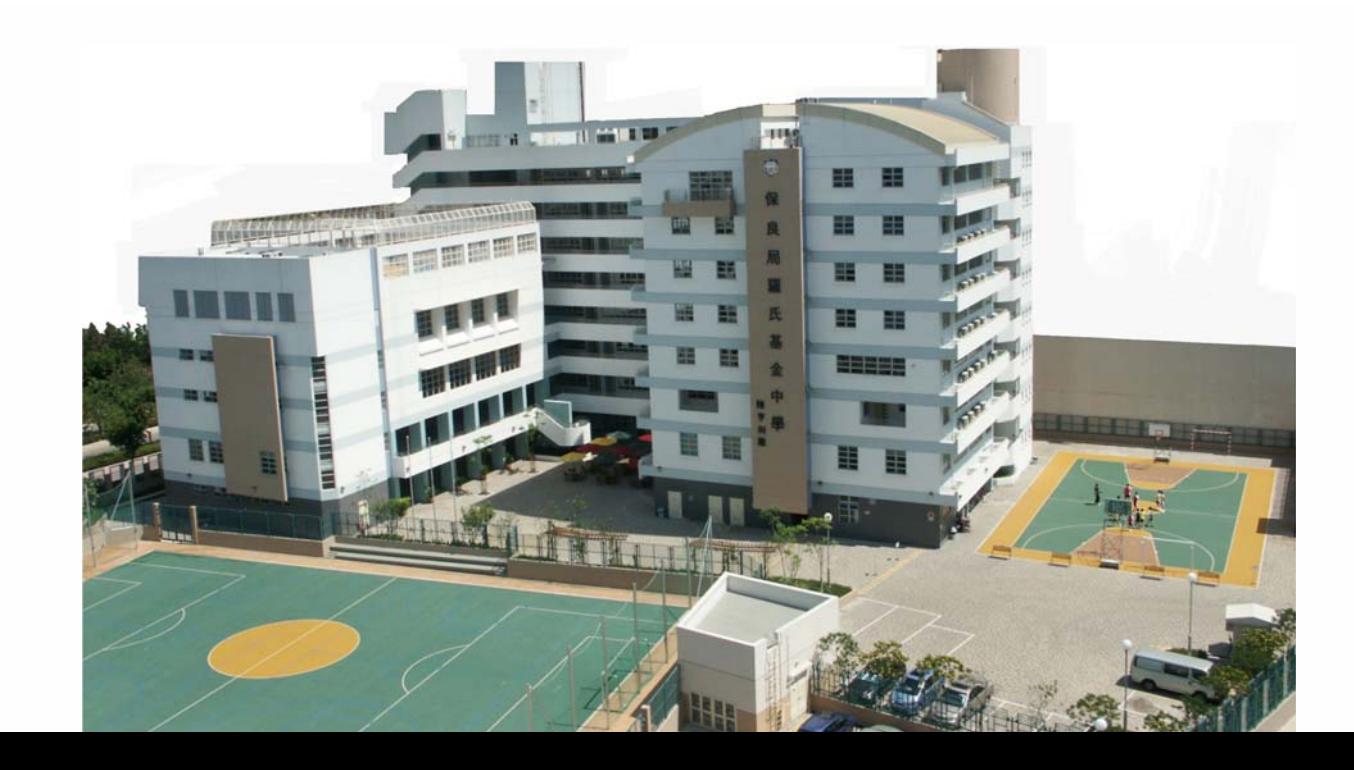

## The class is S4.

My topic today is Graphics. This topic is concerned with pure conceptual knowledge with no or very few practical IT skills. It includes:

- odifferences between bitmaps and vector graphics
- otechnical terms such as pixel, colour depth, and resolution
- o mathematical operations such as the calculation of resolution and file size.

#### **Before the course**

- I had difficulty in using English only.
- I mainly used the PowerPoint provided by the publisher and lectured for the whole lesson.
- Students highlighted key sentences in their textbooks.
- Students did the textbook exercises after each sub-topic (about 10 minutes in a 60-minute lesson).
- Students treated me as the Yahoo! dictionary to translate the words in the textbook or PowerPoint from English to Chinese.
- Students were very bored and were often sleepy when dealing with conceptual knowledge.
- The learning environment in the classroom was very quiet with little discussion

# 1 Digital Multimedia Elements

# **Graphics**

- <mark>olumaps</mark>
	- تطالبهم لمطمأها مربان ■ A bitmap image is a concedum of colour de Grienged in rowe and columns
	- A pixel is the smallest picture element that can be shown on a computer screen.
	- The number of colours can be displayed in a pixel is determined by the mumber of bits used to represent the pixel (known as <u>colour dopth).</u>

The larger the colour depth, the larger the number of colours can be displayed in the image. Le DI red<br>Le Poline 2. I bit -> 2 colours  $\overline{C}$ 

# Less langua ge, more visuals (static and moving)

- I use simple English for the whole lesson and try to speak clearly and at a good pace.
- I design my PowerPoint presentations with a few simple English word s and with more visual pictures or videos to introduce the topics before the students open their textbooks.

## http://www.youtube.com/watch?v=Cc0F6jpOns0

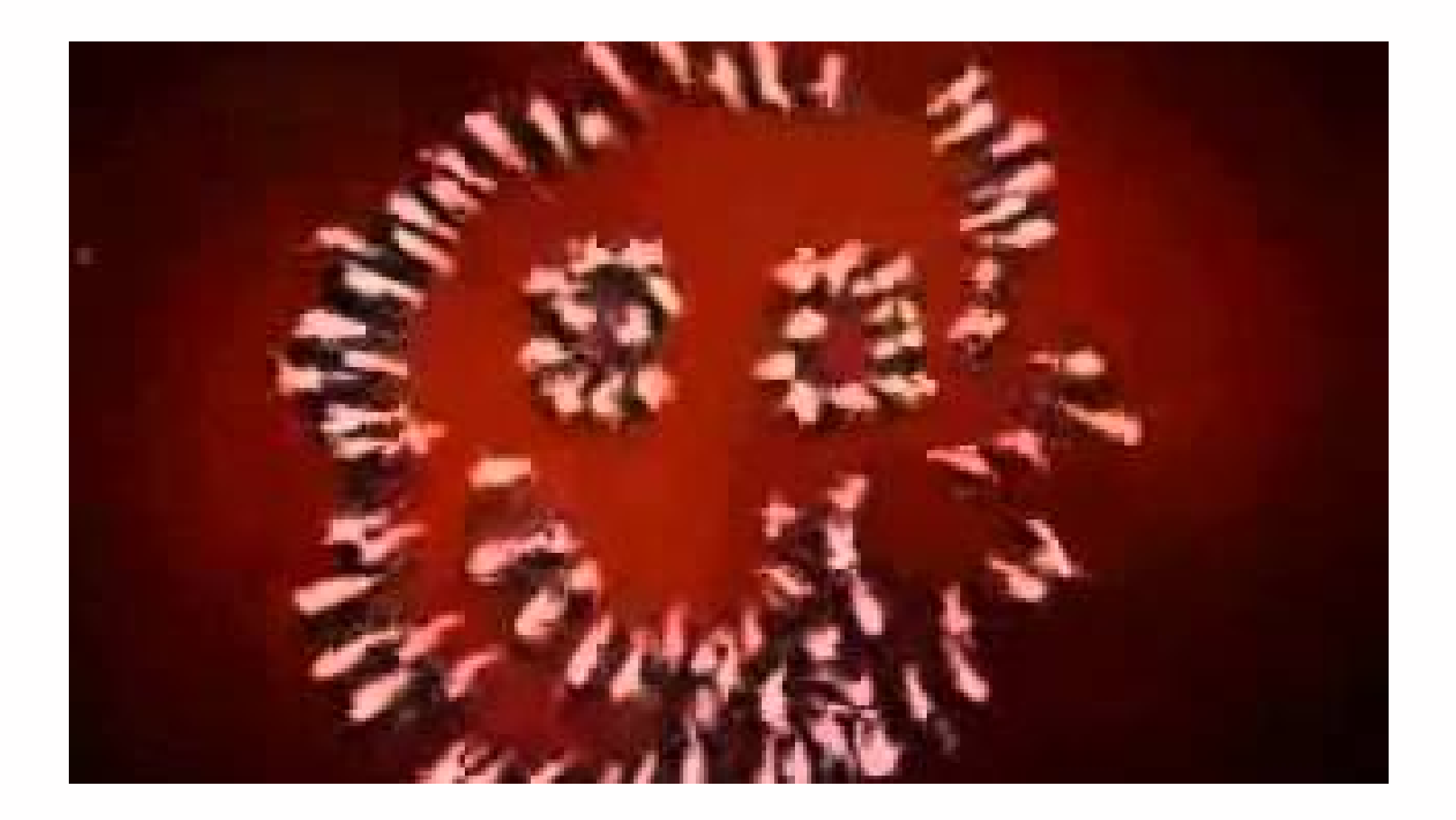

# LOW IS A PICTURE MADE?

- What is the main element inside the picture? People.
- Can the picture be made more colourful rather than simply white and red?
- People could wear a different coloured shirt.
- Can the picture become clearer and more detailed? More people can be used to make the same picture.

# Present the knowled ge in the ri ght sequence

- I give an overview of the lesson.
- I move from everyday terms to technical terms and this is designed in
- my PowerPoint presentations and the worksheets.

## <u>UNII TIRIDUN UI TITATINII LIDD, VIDUTIL TIRID TIIN</u> OMPUTER GRAPHICS

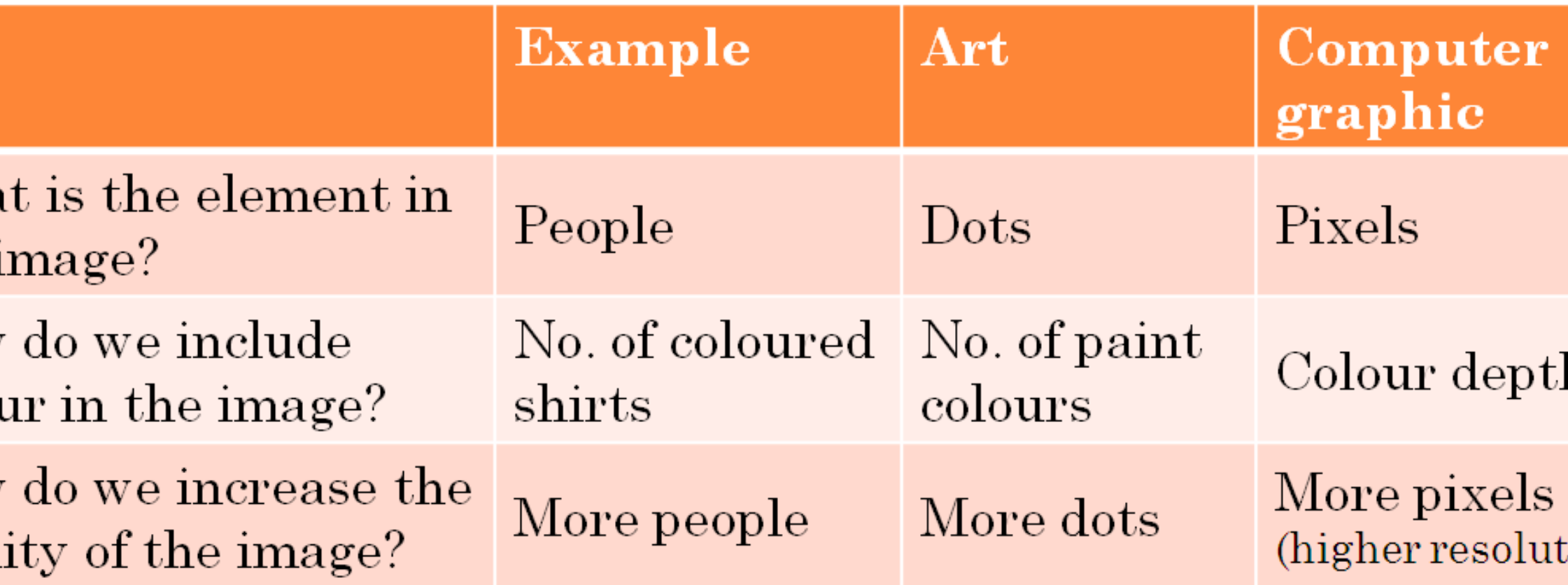

# Sta y "slightly ahead" of the students' knowledge

- I break down the knowledge into manageable sub-topics.
- I offer various but appropriate kinds of learning activities (worksheets,
- hands-on tasks or open discussion) to build up the knowledge.
- Example: How to calculate the image file size:
- •no. of students in a hall
- no. of uniforms in a hall
- no. of bits in an image file
- no. of MB of a file

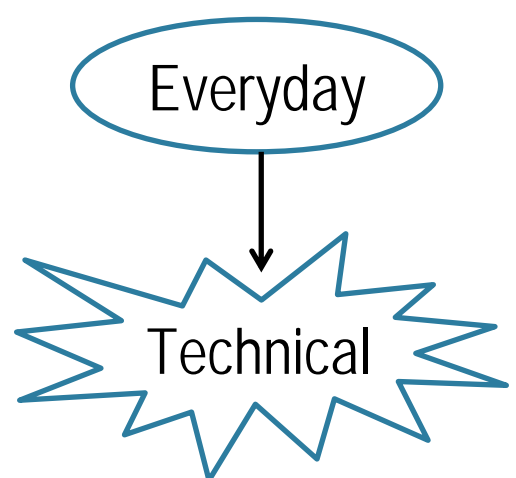

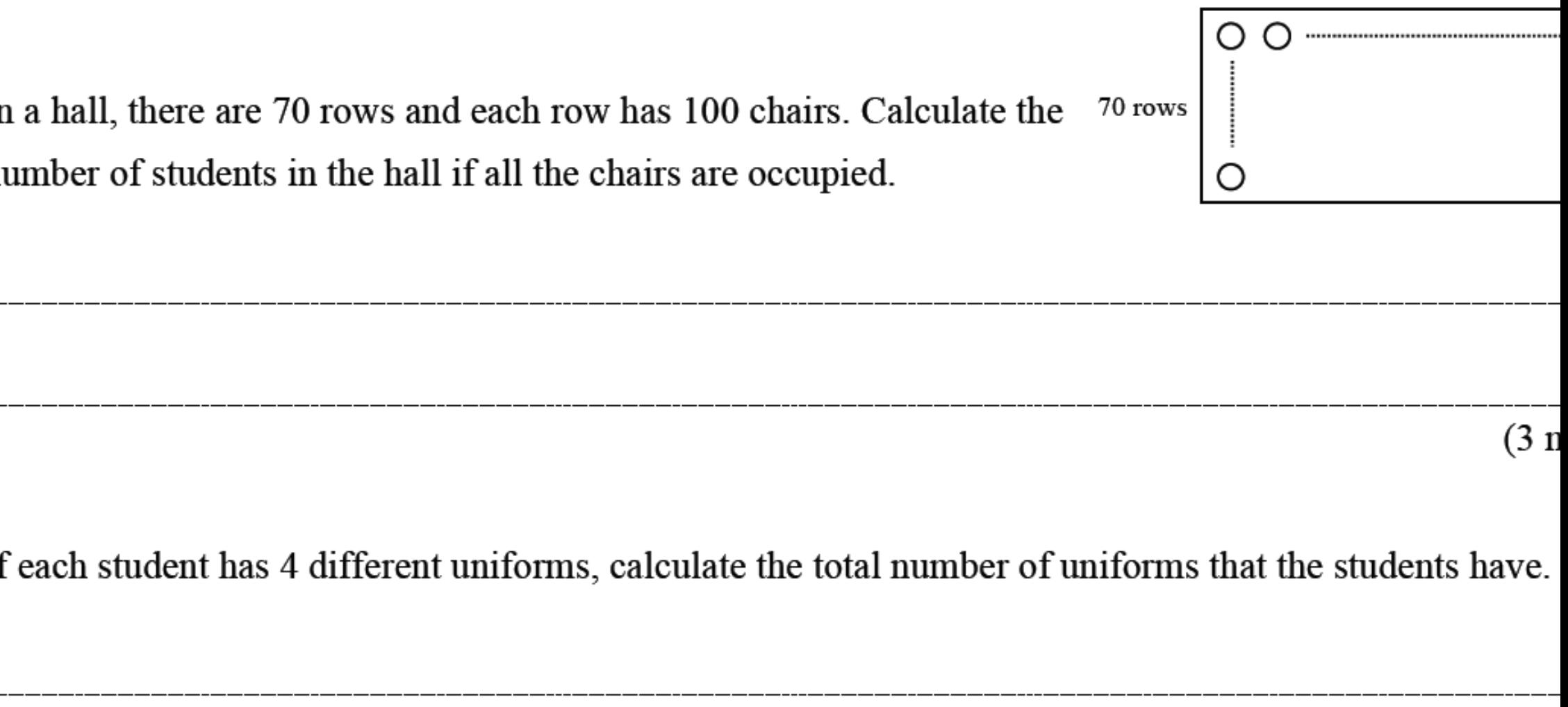

 $(3 n)$ 

<u>e formula:</u>

os image file size (uncompressed) = Image length  $\times$  Image width  $\times$  Colour depth (bits)

BMP image without compression has the following properties:

Dimensions =  $1024 \times 768$  pixels Colour depth = 24 bits/pixel

alculate the file size of the image (in bits) and show your steps.

 $(3<sub>1</sub>)$ 

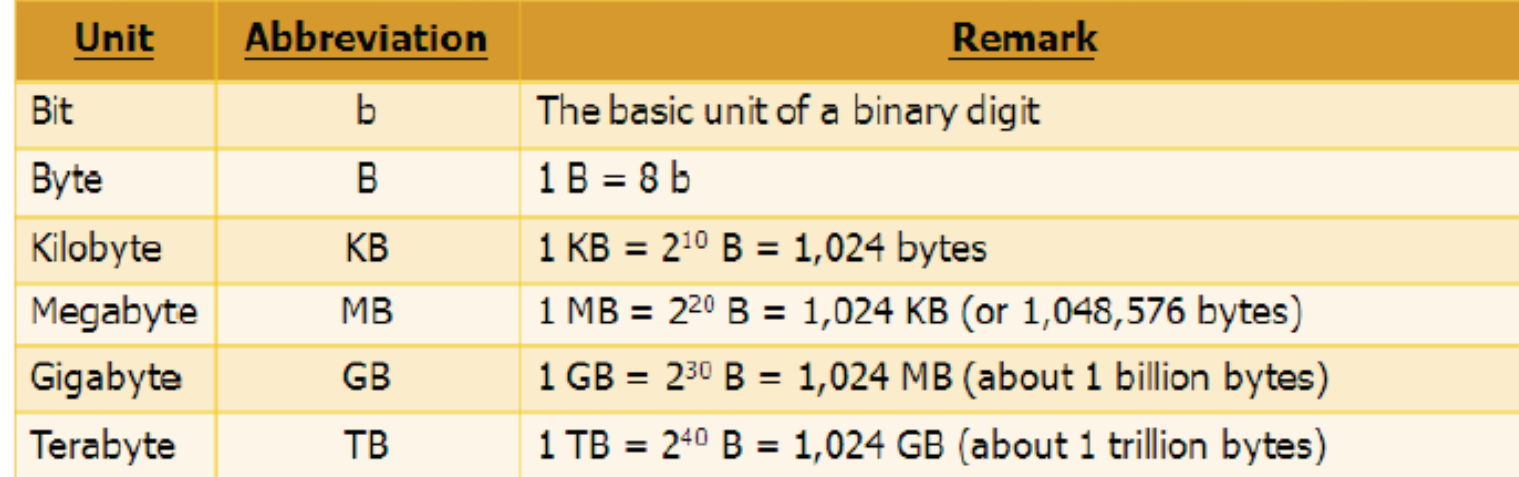

alculate the file size of the image in (a) (in MB) and show your steps.

# Jse multiple ways of making meaning

- The students are engaged in the learning through discussing what knowledge there is behind a visual or video—it is not just chalk and tal I create more worksheets for them to consolidate what they have learn from the lesson—at least half of the lesson time is allocated so the students "manipulate" the knowledge.
- I create some tasks for the students to work with their computers to apply and consolidate the knowledge being learnt.

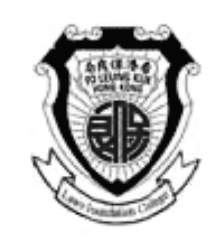

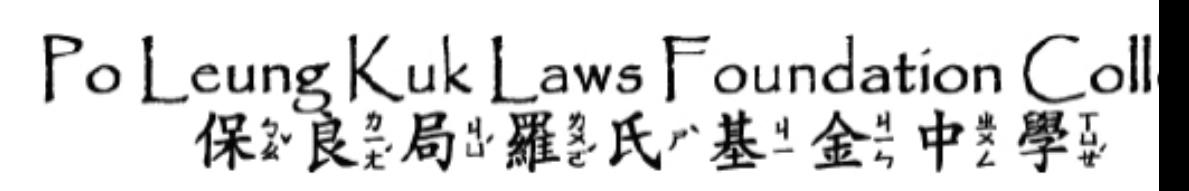

Class:  $F. 4$  ( ) Name:

## IT Task 03: Graphics Handling

## ation

are now a web designer. You receive a picture which a very large file size and it is very dark. You need to e the picture using graphic editing software (e.g. Photo act). Also, you need to change the file format and ase the brightness and contrast.

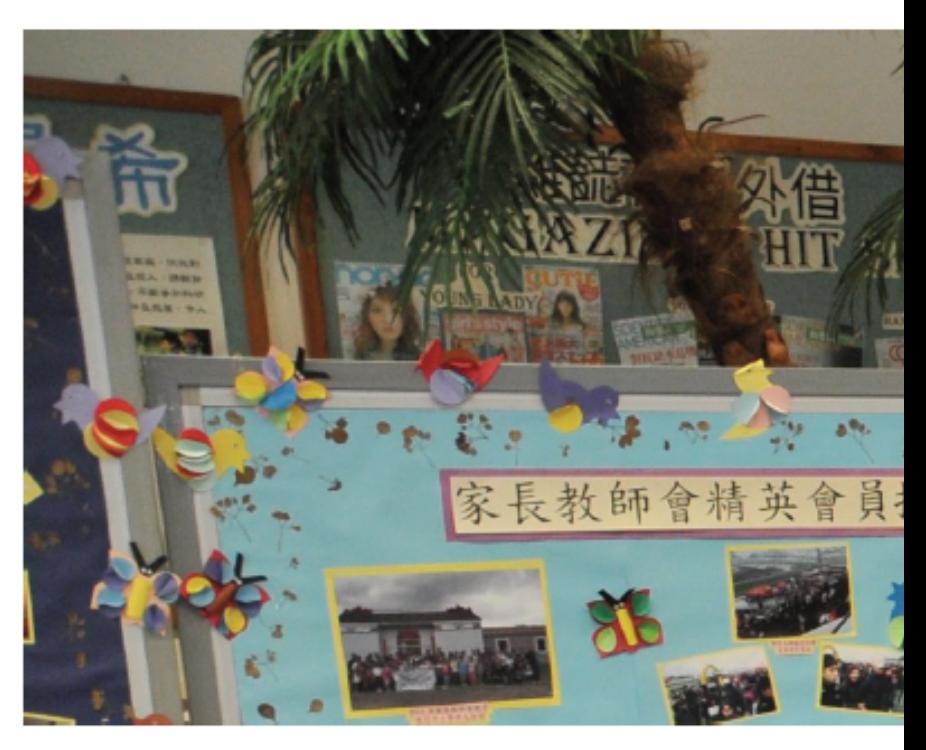

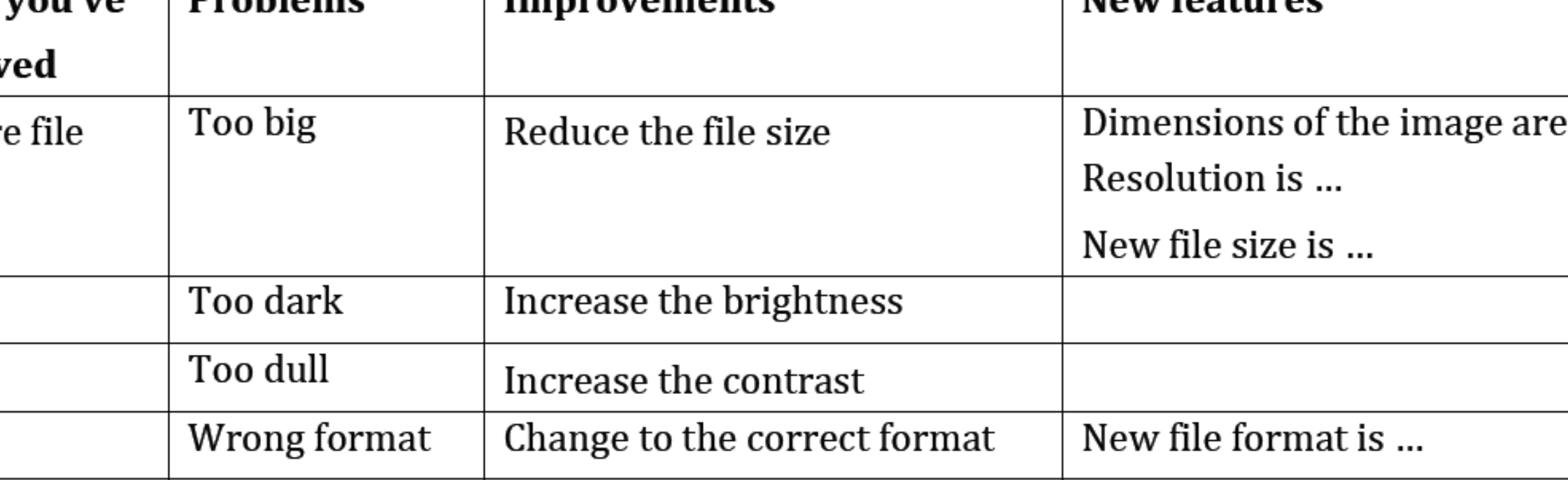

Create a folder called Task03 in ICT folder under your U drive. Ŀ.

Copy Sample1.bmp from S:\ICT

Paste in your Task03 folder.

Record the following data from Sample1.bmp by right-clicking its property.

<u>le size of is \_\_\_\_\_\_\_\_\_KB (corr. to nearest integer). The file format is BMP / JPG / GIF. The dime</u> pixels x pixels. The resolution is ppi.

: Calculate the colour depth according to the above data.

- Provide cycles of learning so that the students spiral up to higher evels of knowled ge
	- I facilitate the continuous building up of the knowledge by makin g sure the students re-apply their prior knowledge in developing the new knowledge.
	- I make the students active in the classroom not by simply doing things with their hands with concrete things but also "manipulating" abstract concepts on their own.
	- The class reviews what they have learnt.

Provide cycles of learning so that the students spiral up to hi gher levels of knowled ge

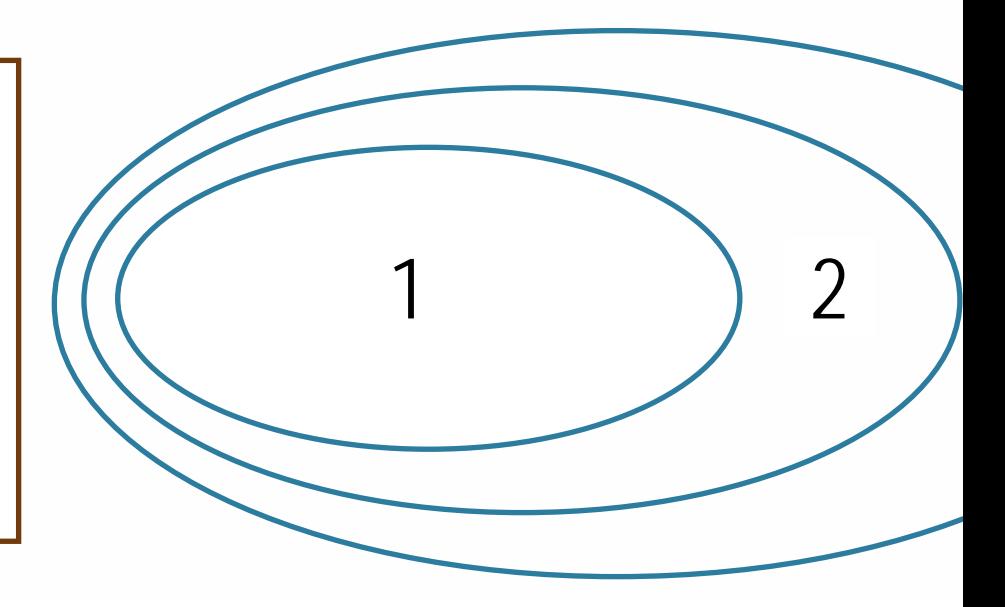

- . The students learn basic computer graphic concepts through my PowerPoint presentations.
- 2. They work on computer graphic concepts and start to do calculations on their worksheets.
- . They develop further the computer graphic concepts by calculating the image data with the computer, calculating the compression ratio and also practising simple, hands-on image editing skills.
- Modify the brightness to "+36" and contrast to "-36".
- Save the file as Sample 2.bmp.
- Record the following data from Sample2.bmp.
- 
- 

Calculate the dimensions (inches) of a hardcopy with a printer of resolution equal to 40

Change the size of Sample 2 to 1024 x 680 pixels.

- Save the file as Sample3.bmp.
- What is the file size in KB? Use the byte values to find out. (Corr. to nearest integer).

TTOM THE ADOVE SIEDS, WE KNOW that the picture's unnensions are foll I would placed a colour depth is 24-bit colour. Calculate the file size in KB of the picture. Is there any difference between the given size in Step 5 and the calculated one?

The BMP format is not suitable for webpages. You need to change to JPG format by Sample 3 as Sample4.jpg. You could say: "What format should be used for webpages?" the suitable format and save Sample 3 now as Sample 4 and add the appropriate extension What is the file size in KB?

Calculate the compression ratio of Sample 4 using the formula for the compression  $\frac{decrease_in\_size}{original\_size} \times 100\%$ .

#### **What are the results?**

Students are more willing to interact and to discuss with me the conte n and knowledge behind the pictures or videos during the introduction. Students are physically and mentally more engaged as they need to do the worksheets or tasks after each short mini-cycle of teaching and learning.

- Students think that the lessons are slightly challenging but they are not lost. In fact, they are forever engaged and willing to follow my teachin g Students know what kind of questions they can ask.
- My questions have changed, too, so now I ask questions that the students know they can answer because the questions are asking about knowledge that is "slightly in front" of their current knowledge.